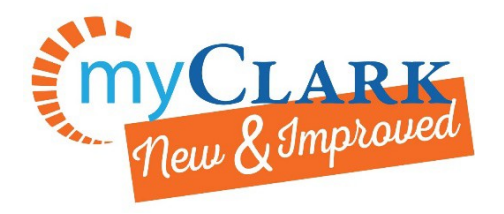

Activate your ctcLink Account

## **First time logging in and activating your ctcLink Account**

If you were a student at Clark College from fall 2013 or after and have a SID (940#), you can activate your account using your SID. \*If you try to log in, and are unable to please contact us at 360-992-2107. If you do not know your SID (940#), please bring picture ID to Enrollment Services.

New students – you should have received a Welcome Letter emailed to you at the email account used to apply at Clark. This letter contains your ctcLink ID.

## **1. Go to<https://ptprd.ctclink.us/psp/ptprd/>**

- And Click on **First Time User**
- Note: this is where you can enable the screen reader mode

## **2. Enter required information**

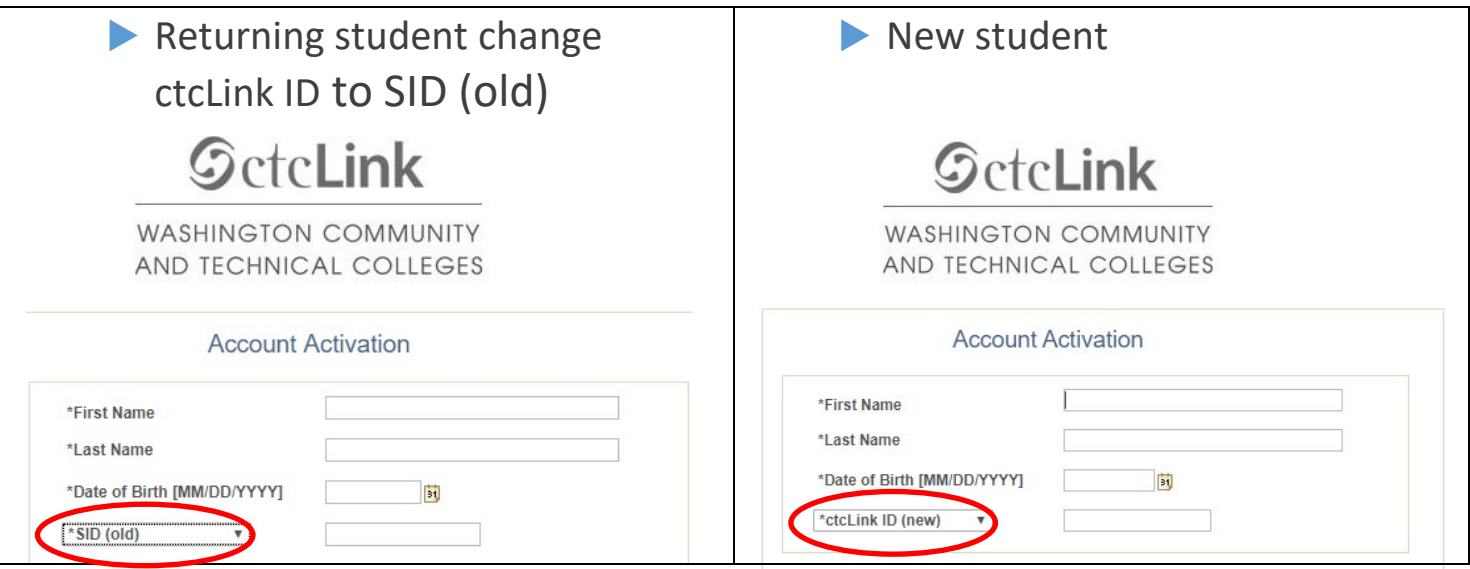

For more questions: Phone: 360-992-2107 E-mail[: admissions@clark.edu](mailto:admissions@clark.edu)

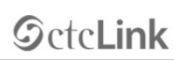

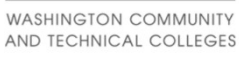

ctcLink ID

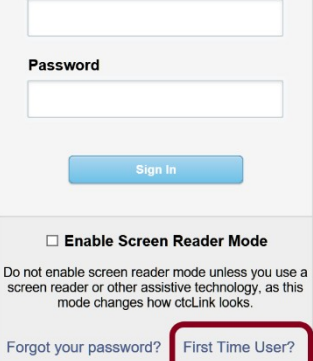

3. **Answer Security Questions**

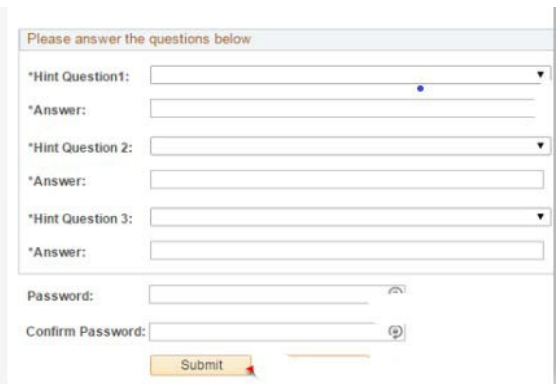

**4. Write down or take a picture of your ctcLink ID. You will need this each time you log in.**

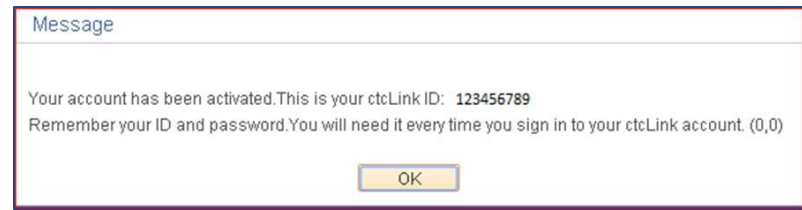

- **5. Close your browser and open link**
	- <https://ptprd.ctclink.us/psp/ptprd/> **Enter your new ctcLink ID and password.**

**You are now in the new and improved MyClark ctcLink**